## **Fragetypen**

Bei der Auswahl des richtigen **Fragetyps** gilt es, das didaktische Ziel vorab zu klären. Aus einer Vielzahl von Fragetypen bieten die Möglichkeit, verschiedene Kompetenzen zu ermitteln. Einen Überblick über die Fragetypen finden Sie auf dieser Seite oder im Moodle-Kurs "Beratung: Online lehren & kommunizieren", dort finden Sie unter [Übersicht: Aktivitäten Test a](https://moodle.hsnr.de/course/view.php?id=6149§ion=7)uch Besipiel-Tests.

Derzeit können Sie bei der Erstellung einer Frage zwischen 26 verschiedenen Typen auswählen. Mehrere Fragetypen sind verfügbar durch die Integration von zusätzlichen, teilweise kommerziellen oder in der Erprobungsphase-befindlichen, Plugins. Dazu gehören die 6 Fragetypen die durch die Integration von WIRIS Quizzes verfügbar sind, der Fragetyp STACK und der Fragetyp JACK. Bei einem Typ handelt es sich lediglich um die Möglichkeit, Text in einen Test einzufügen: Fragetyp Beschreibung.

Bitte beachten Sie, dass automatisch nur ausgewertet werden kann, was vorab definiert wurde. Das heißt, bei Lückentexten, numerischen oder Kurzantworten müssen gegebenenfalls diverse richtige Antwortmöglichkeiten (eventuell mit akzeptierbaren Rechtschreibfehlern) eingetragen werden.

## Inhalt

- [Fragen mit komplexen Berechnungen](#page-0-0)
	- [Übersicht über verfügbare Fragetypen](#page-0-1)
		- <sup>o</sup> [Begrenzter Freitext](#page-1-0)
		- [Berechnet](#page-1-1)
		- o [Berechnete Multiple-Choice](#page-1-2)
		- [Drag&Drop auf Bild](#page-1-3)
		- [Drag&Drop auf Text](#page-1-4)
		- [Drag&Drop auf Markierungen](#page-1-5)
		- [Einfach berechnet](#page-1-6)
		- [Erweiterter Lückentext](#page-1-7)
		- [Freitext](#page-1-8)
		- **O** [JACK](#page-1-9)
		- <sup>o</sup> [Kurzantwort](#page-1-10)
		- [Lückentext \(Cloze\)](#page-1-11)
		- [Lückentext Auswahl](#page-2-0)
		- o [Multiple-Choice](#page-2-1)
		- <sup>o</sup> [Numerisch](#page-2-2)
		- o [STACK](#page-2-3)
		- [Wahr/ Falsch](#page-2-4)
		- o [Zuordnung](#page-2-5)
		- [Zufällige Zuordnung](#page-2-6)
		- [WIRIS Quizzes](#page-2-7)
		- <sup>o</sup> [Beschreibung](#page-2-8)

## <span id="page-0-0"></span>Fragen mit komplexen Berechnungen

Um komplexe mathematische und andere formelbasierte Fragen zu erstellen bieten sich die Optionen an, die durch WIRIS Quizzes und STACK ermöglicht werden.

Um in Moodle komplexe mathematische und andere formelbasierte Aufgaben zu stellen (auch chemische Symbole) sowie mathematische Ausdrücke als Antworten von den Studierenden auswerten zu können, können Sie WIRIS Quizzes nutzen. WIRIS ist eine kommerziele Erweiterung. Weiter Informationen in Englisch auf der [Website von WIRIS Quizzes.](http://www.wiris.com/en/quizzes)

Bitte wenden Sie sich an das [eLearning-Team](mailto:elearning@hs-niederrhein.de), wenn Sie die WIRIS-Fragetypen in Moodle ausporobieren möchten.

Bei Fragen zur Erstellung der Aufgaben wenden Sie sich gerne an Frau [Dagmar Schuhmacher.](mailto:dagmar.schumacher@hs-niederrhein.de)

Mit dem Fragetyp STACK können geschlossene, aber auch offene mathematische Aufgaben als Teil von Moodle-Tests angeboten werden. Dabei ist es möglich, dass STACK Aufgabenstellungen zufällig generiert und den Studierenden ein differenziertes und adaptives Feedback bereitstellt. Die Hochschule Niederrhein erprobt den Moodle-Fragetyp STACK seit Sommer 2023.

Die [Ruhr-Universität Bochum bietet einen Kurs über STACK](https://open.ruhr-uni-bochum.de/lernangebot/tutorials-stack) an. Weitere Informationen finden Sie auch auf der [Website des STACK Projekts.](https://stack-assessment.org/)

## <span id="page-0-1"></span>Übersicht über verfügbare Fragetypen

Die folgende Tabelle soll Ihnen sowohl einen Überblick, als auch eine Hilfestellung geben, um für Ihre didaktischen Ziele geeignete Fragetypen auszuwählen und umzusetzen. Die Reihenfolge richtet sich nach der Ansicht in Moodle (in Deutsch).

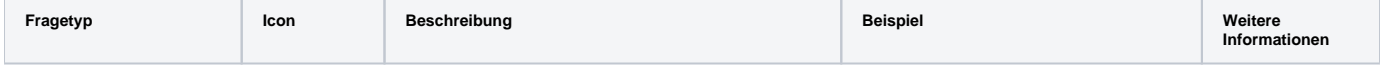

<span id="page-1-11"></span><span id="page-1-10"></span><span id="page-1-9"></span><span id="page-1-8"></span><span id="page-1-7"></span><span id="page-1-6"></span><span id="page-1-5"></span><span id="page-1-4"></span><span id="page-1-3"></span><span id="page-1-2"></span><span id="page-1-1"></span><span id="page-1-0"></span>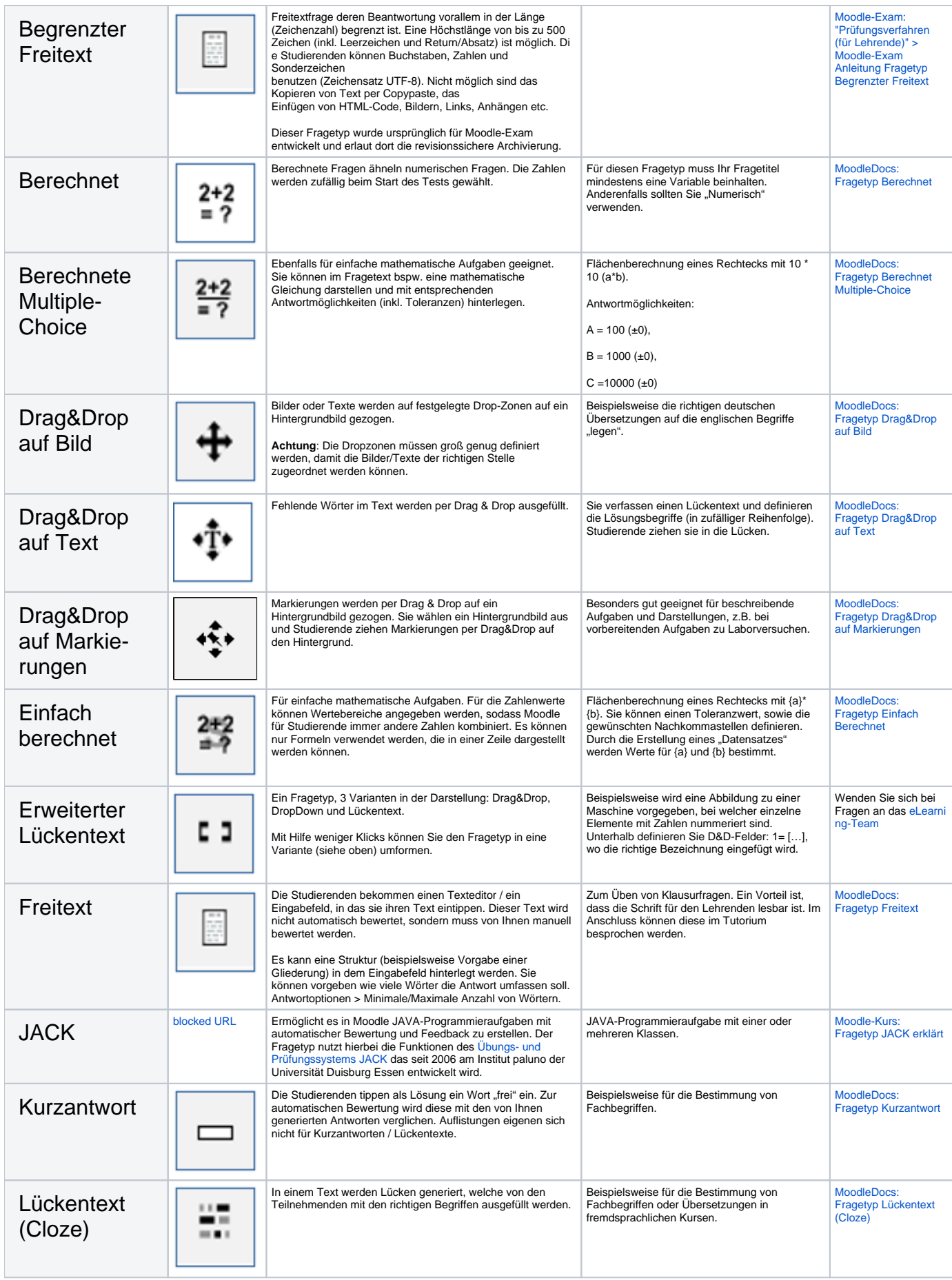

<span id="page-2-8"></span><span id="page-2-7"></span><span id="page-2-6"></span><span id="page-2-5"></span><span id="page-2-4"></span><span id="page-2-3"></span><span id="page-2-2"></span><span id="page-2-1"></span><span id="page-2-0"></span>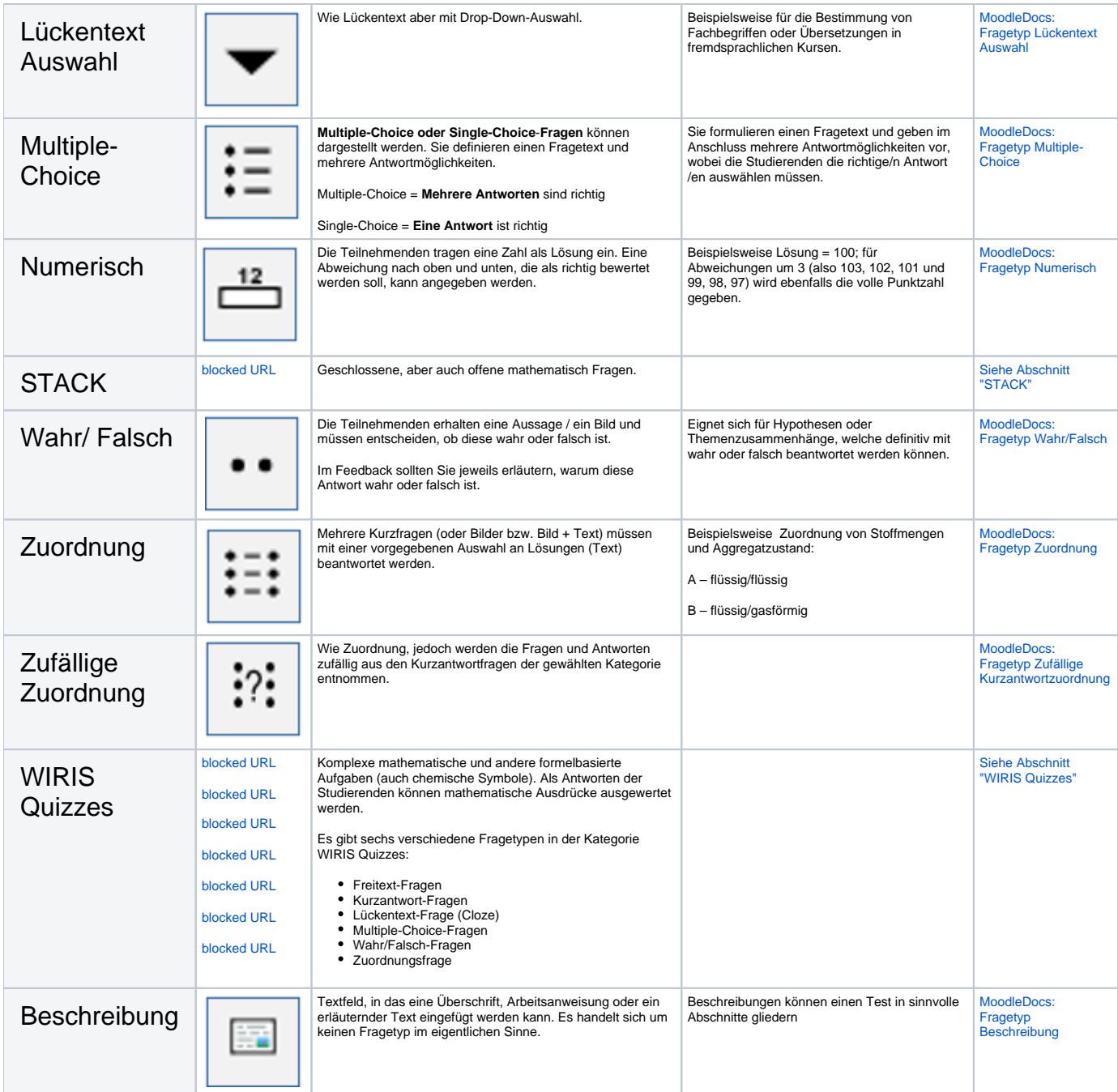